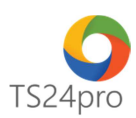

# **TS24 Professional Giao diện TS24pro2018**

### **1. Tạo tài khoản TS24pro trong giao diện của bộ sản phẩm TS24pro2018**

**Bước 1:** Khởi động bộ sản phẩm **TS24pro > "Đăng nhập" (1)** > nhấn chọn **"Đăng ký" (2)**

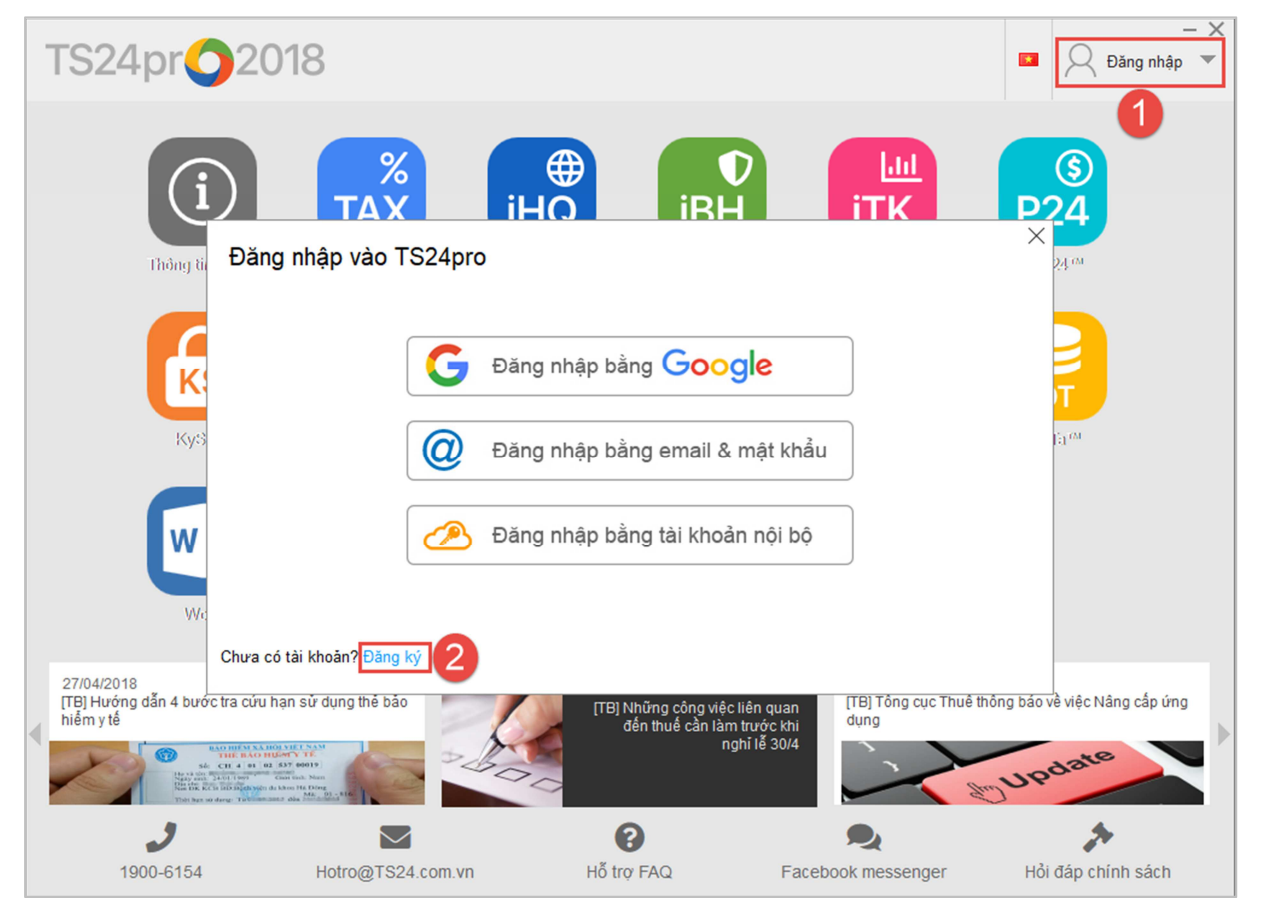

**Bước 2:** Nhập nội dung đầy đủ vào phần **"Thông tin cá nhân"** và **"Thông tin đăng nhập"** và chọn "Gửi đi", lưu ý những nội dung sau:

**Họ và tên khách hàng:** người dùng nhập tên đầy đủ của mình vào đây, thông tin này sẽ được lưu vào hệ thống quản lý chăm sóc khách hàng của TS24.

**Địa chỉ email:** nhập đúng địa chỉ email đang sử dụng, đây cũng chính là tên đăng nhập vào các dịch vụ của TS24 như Store24, bộ sản phẩm TS24pro ...

**Mật khẩu** và **Nhập lại mật khẩu:** người dùng có thể thiết lập mật khẩu tuỳ theo ý của mình. Trường hợp quên mật khẩu, có thể lấy gửi yêu cầu lấy lại mật khẩu, hệ thống của TS24 sẽ gửi email lấy lại mật khẩu về email là tên đăng nhập của người dùng.

**Bước 3:** Kiểm tra email để xác nhận đăng ký tạo tài khoản mới, nhấn chọn **"Xác nhận đăng ký"**.

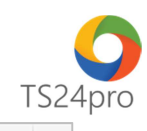

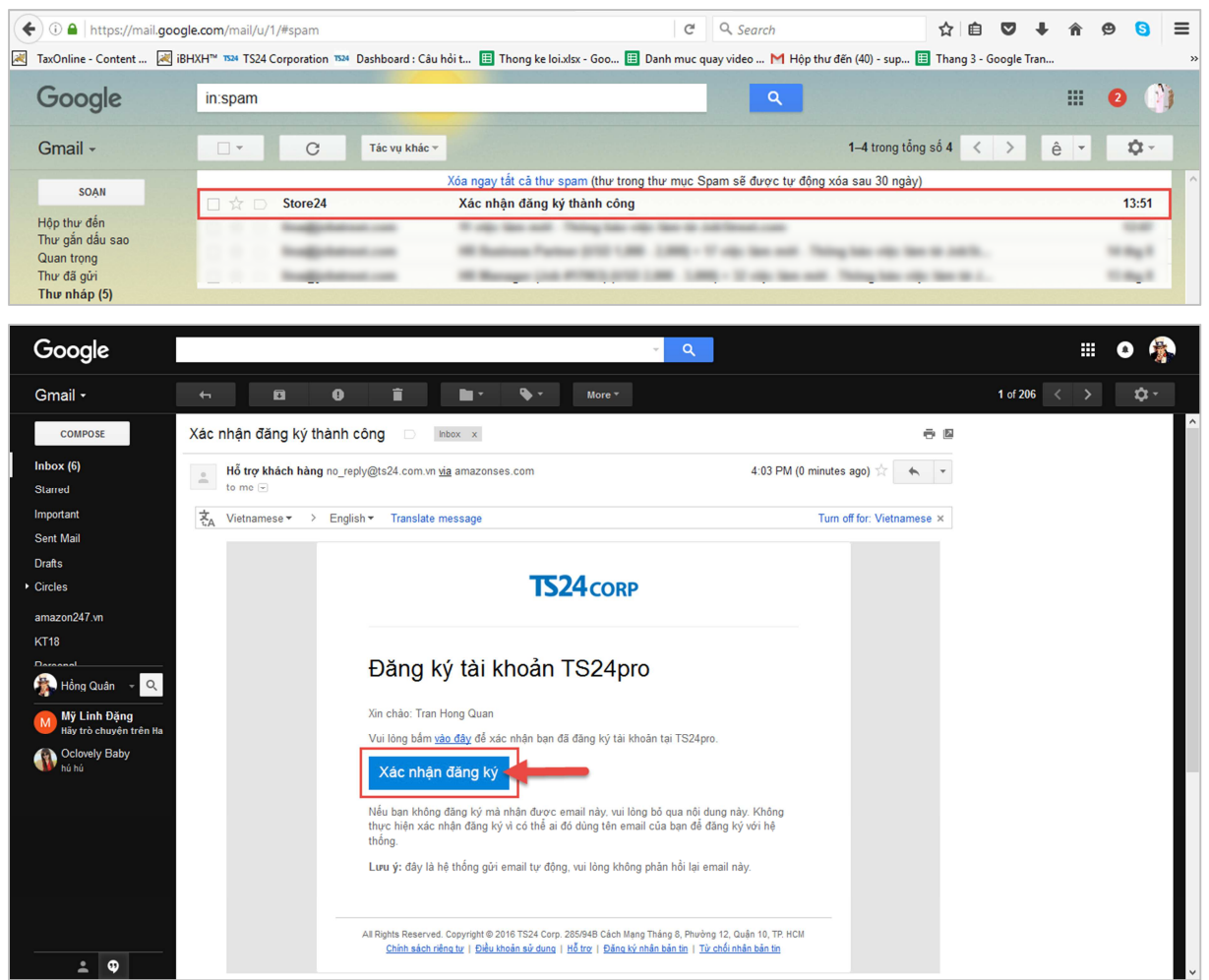

## **2. Đăng nhập vào TS24pro trong giao diện của bộ sản phẩm TS24pro**

**Cách 1: Thực hiện đăng nhập vào bộ sản phẩm TS24pro theo thông tin tài khoản mới khởi tạo.** 

Khởi động bộ sản phẩm **TS24pro > "Đăng nhập" (1)** > nhấn chọn **"Đăng nhập bằng email và mật khẩu" (2)** , tiếp tục nhập tài khoản vừa khởi tạo và chọn vào nút **"Đăng nhập"(3),** sau đó trên góc phải bộ sản phẩm sẽ hiện thị email đã đăng nhập.

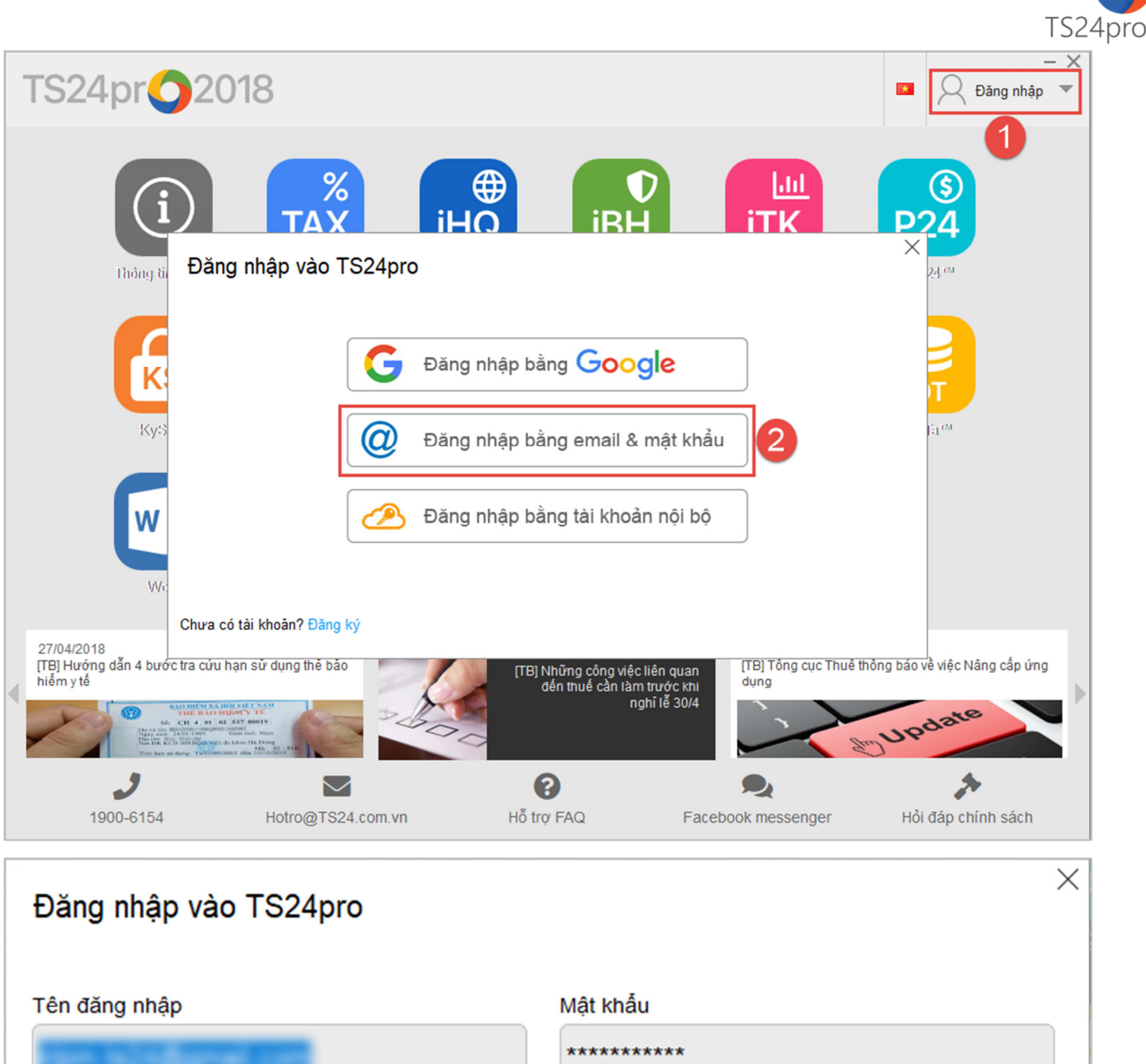

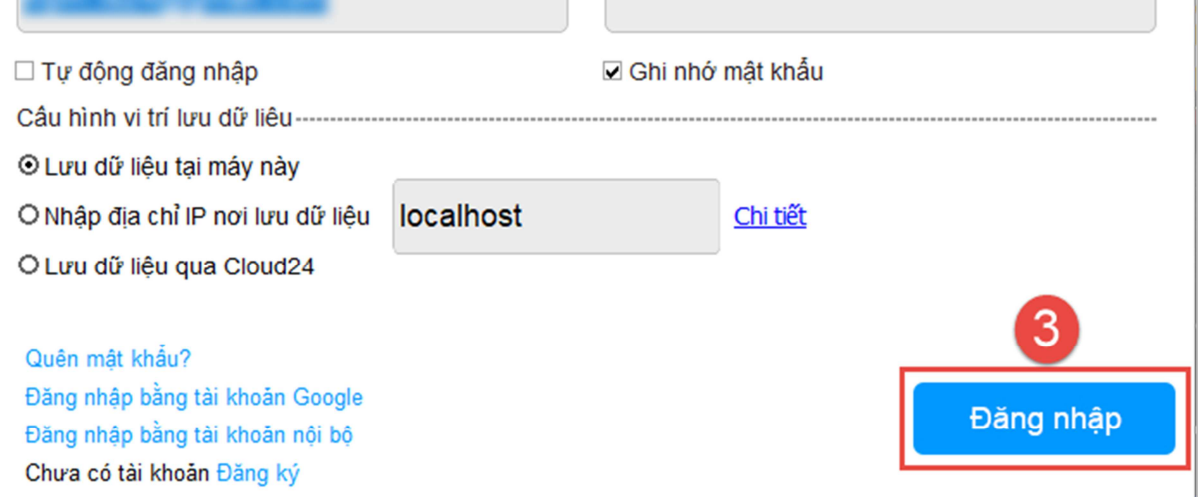

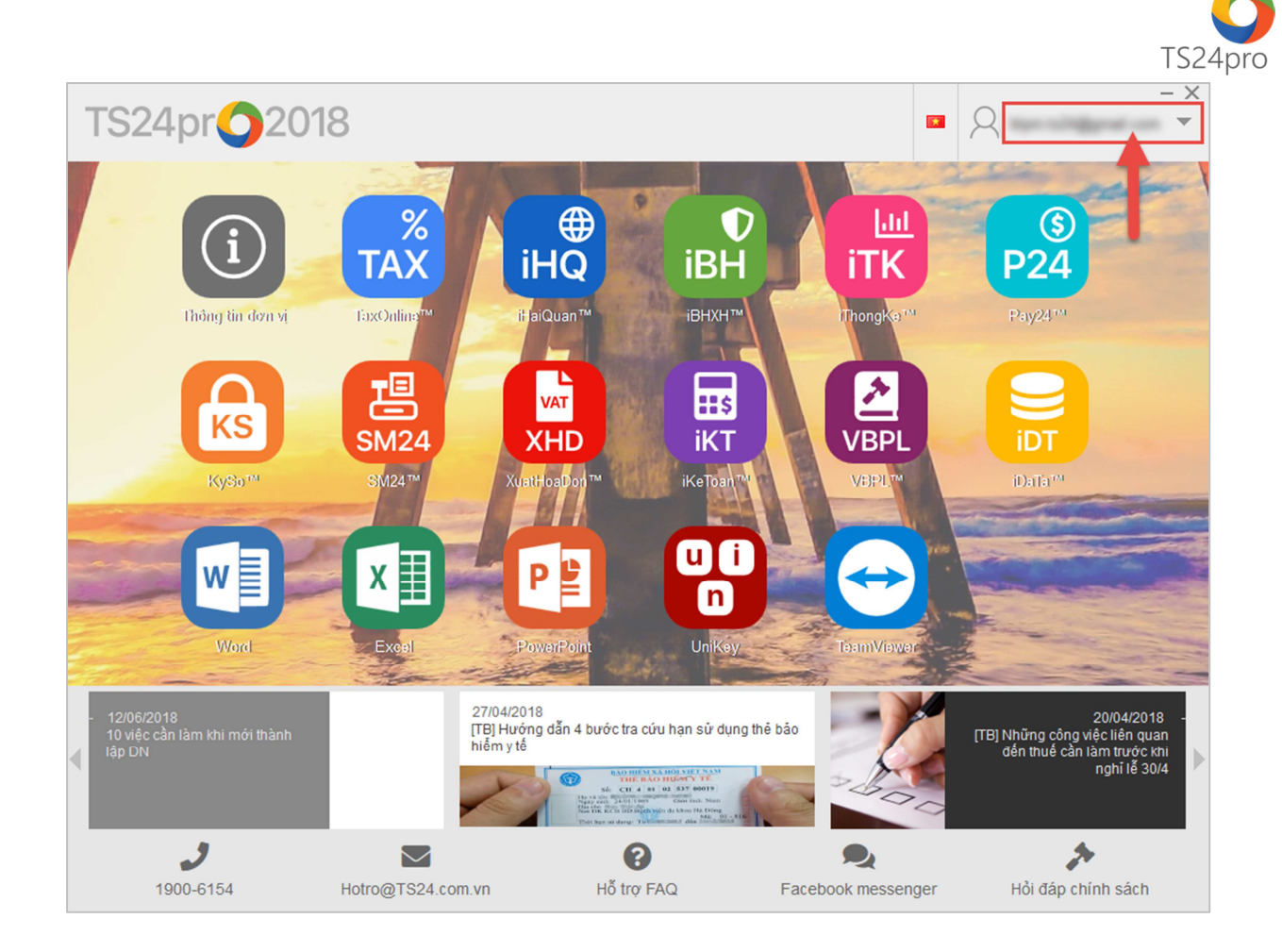

## **Cách 2: Thực hiện đăng nhập vào bộ sản phẩm TS24pro bằng tài khoản Google.**

**Bước 1:** Khởi động bộ sản phẩm **TS24pro > "Đăng nhập" (1)** > nhấn chọn **"Đăng nhập bằng Google" (2)**

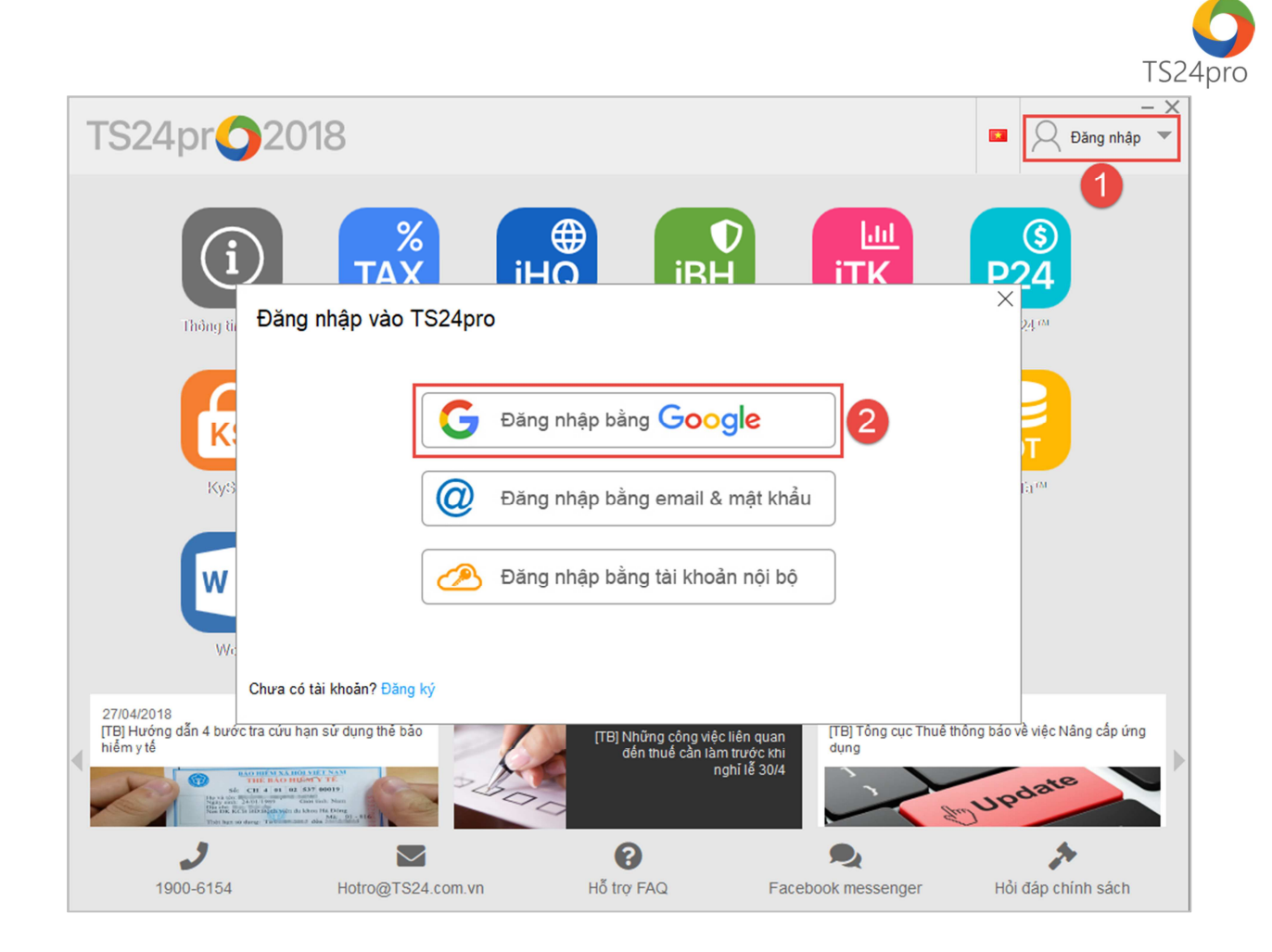

**Bước 2:** Màn hình sẽ chuyển sang trình duyệt web, người dùng đăng nhập và xác nhận cho kết nối với tài khoản **Gmail**, nhấn chọn **"Allow" / Đồng ý kết nối với tài khoản Gmail** để hoàn tất, sau đó trên góc phải bộ sản phẩm TS24pro sẽ hiện thị email đã đăng nhập.

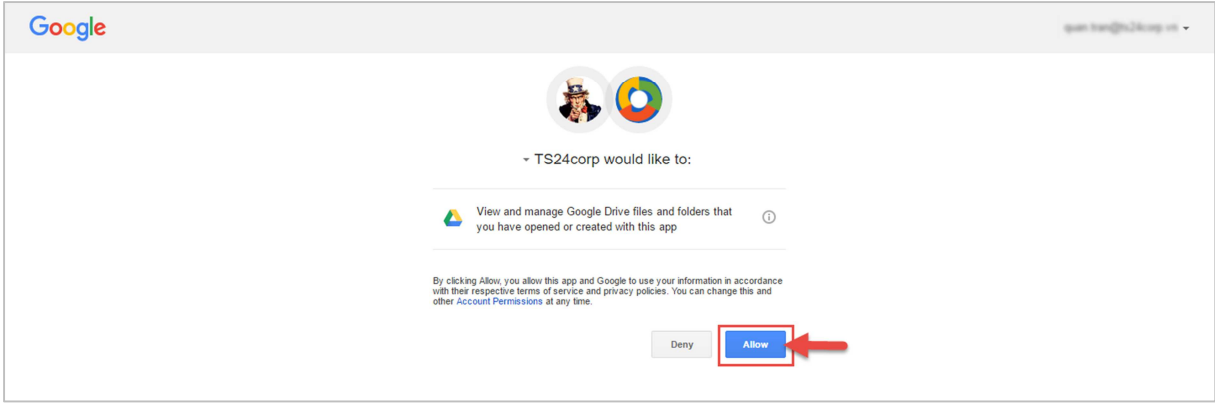

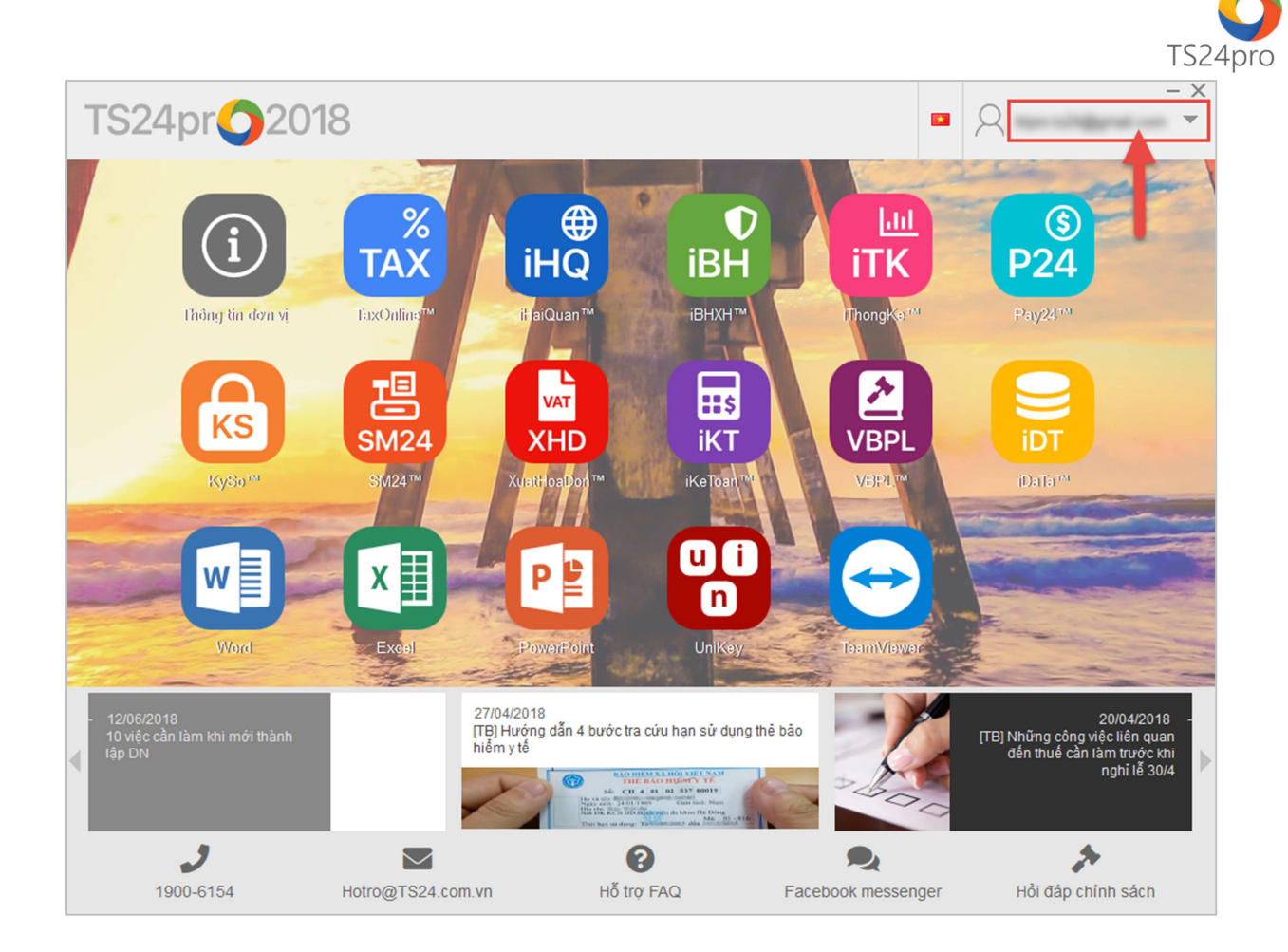

## **3. Kết nối đến các kênh hỗ trợ của TS24**

Trong giao diện TS24pro cung cấp cho người dùng các hình thức hỗ trợ của Công ty TS24 như: số điện thoại hotline, Email hỗ trợ, tài liệu hướng dẫn FAQ, kênh chat FB messenger và hỏi đáp chính sách.

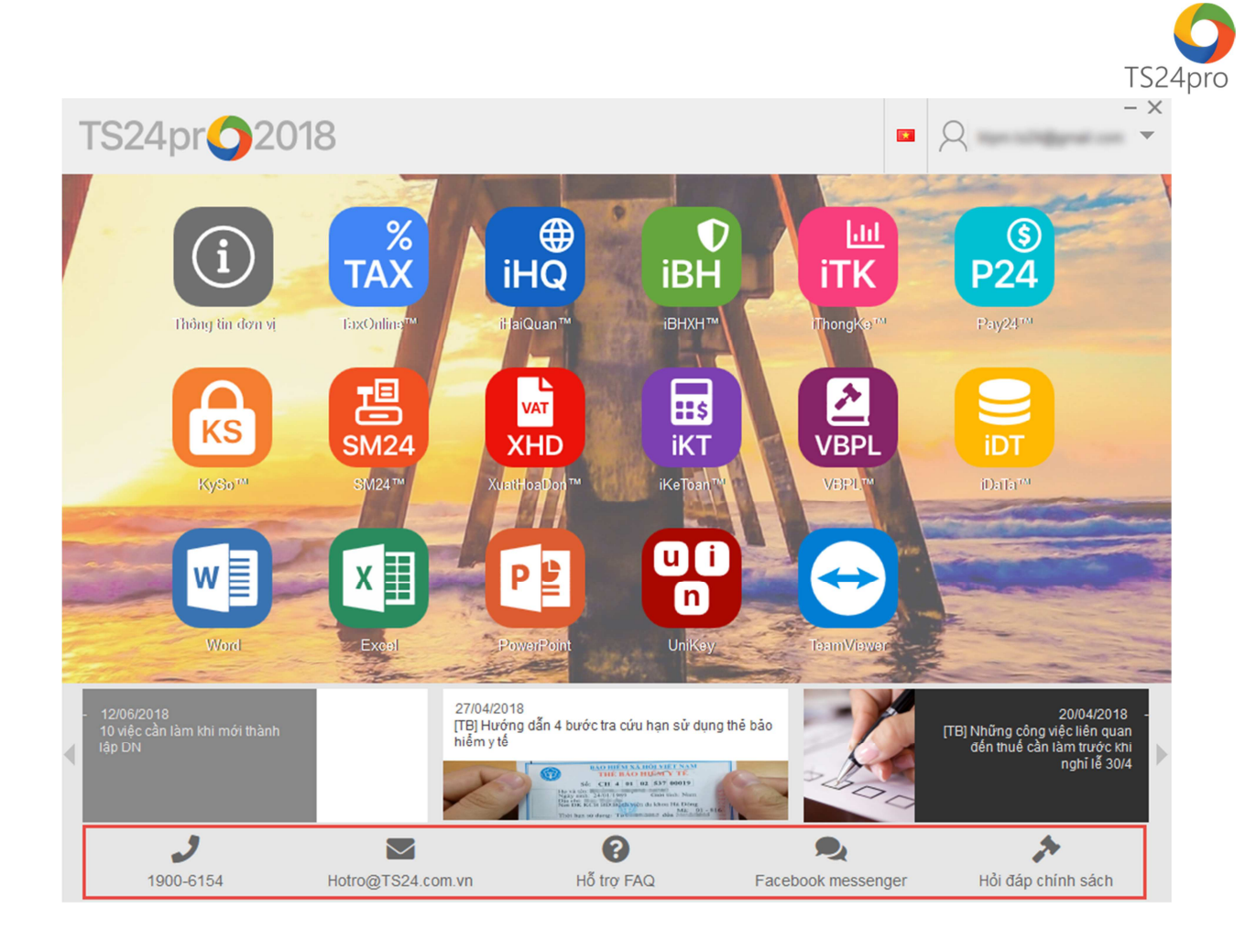